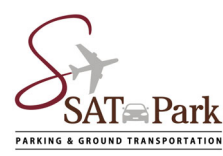

## How to use the "Find your car" feature on Park Assist App

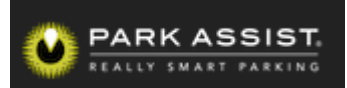

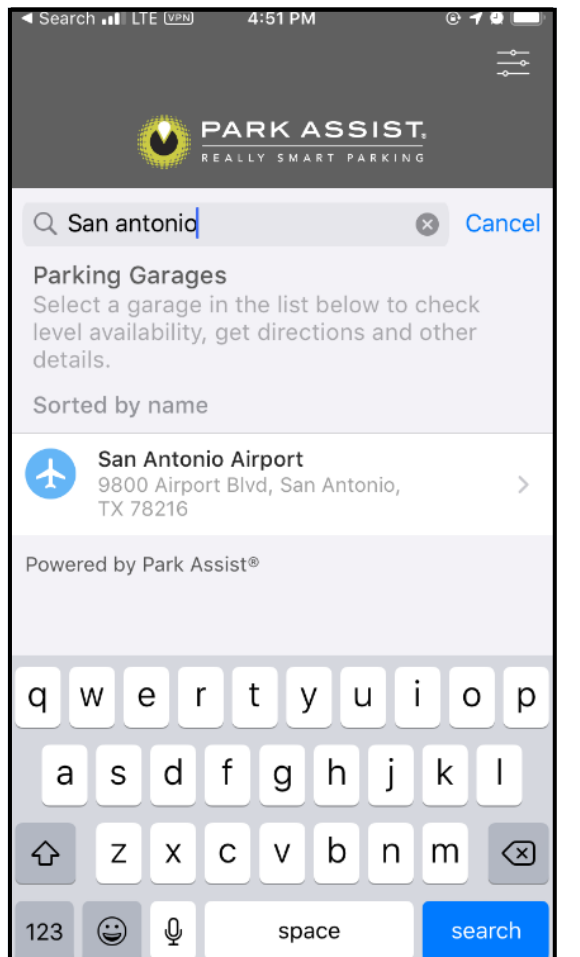

1. Enter San Antonio in search bar. Select San Antonio Airport location.

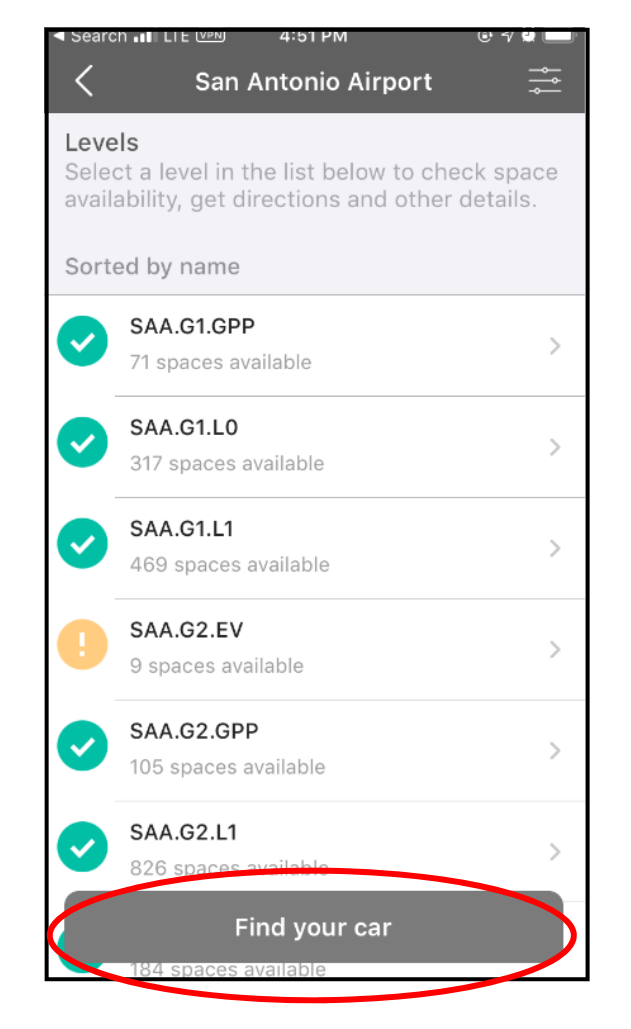

2. Tap "Find your car"

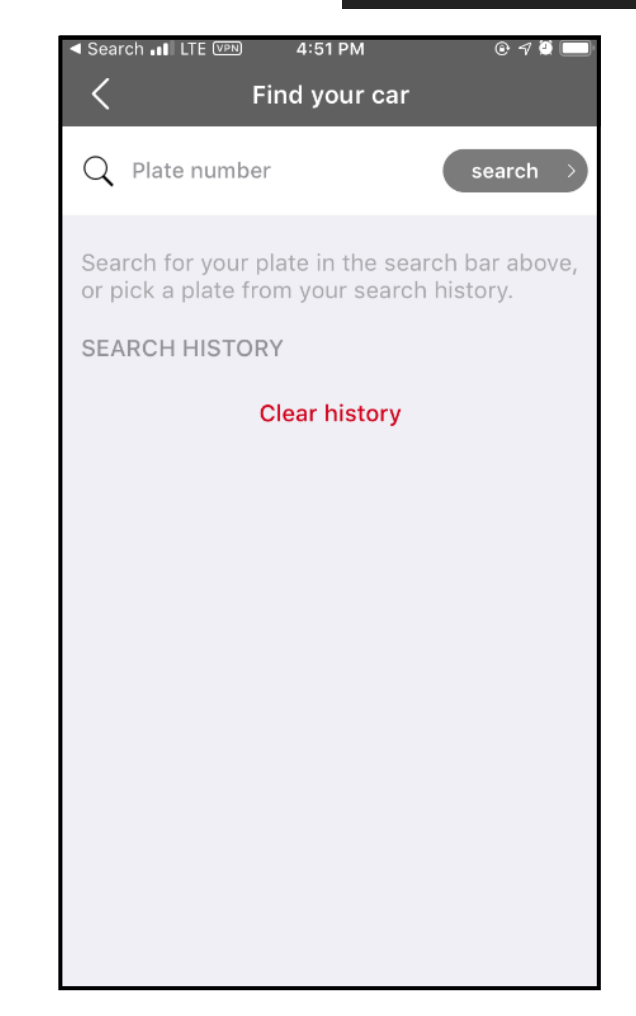

3. Type in License Plate Number. Partial searches are accepted as well.